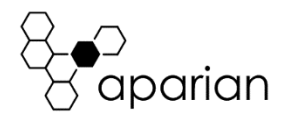

# DNP3 Router Quick Start Guide A-DNP3R

## REQUIRED SOFTWARE

The DNP3 Router requires Aparian's Slate software to setup and configure. The software installation can be found a[t www.aparian.com/software/slate.](http://www.aparian.com/software/slate)

## MODULE INSTALLATION

- 1. If the DNP3 Router is going to communicate to the DNP3 network with serial the RS232 connector must be correctly wired as shown below and connected to the module.
- 2. Connect module to Ethernet Network by plugging cable into Ethernet port.
- 3. The DNP3 Router requires input power of 10-28Vdc. The wiring of the power connector can be found in the wiring diagram below. Power up the module.

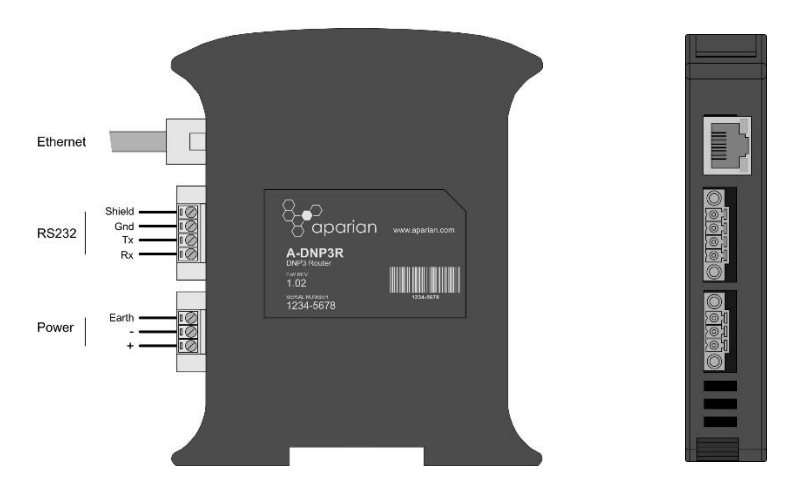

## NETWORK SETUP

1. Launch the Aparian Slate Configuration Software. Select the *DHCP Server* under the *Tools* menu. DHCP is enabled as factory default.

- 2. Click the *Assign* button and set the IP Address. Row turns green if successful.
- 3. Additional configuration can be set using the *Target Browser* also under the *Tools* menu. Right click on the module in the Target Browser a select *Port Configuration*.

## MODULE CONFIGURATION

Once the module has been assigned an Ethernet address the module will be ready for configuration using the Aparian Slate utility.

- 1. In Slate start a new project under *File, New.*
- 2. Add the device by selecting *Add* under the *Device* menu, and choosing the DNP3 Router.
- 3. The Configuration form will open automatically. Fill in Name, Description, IP Address, and Major Revision.
- 4. Select the Mapping Mode from the General Tab as well as Protocol and Node Address from the DNP3 tab. When serial is used the user must configure the correct serial settings.
- 5. From the mode selected configure the correct mapping (no mapping required in Unscheduled Mode). Refer to the user manual for a detailed explanation of the various parameters in both the Scheduled Tag and Reactive Tag tabs. Click OK.
- 6. Download the configuration to the module by right clicking the module in the Project Explorer and selecting *Download*. Save the Project.

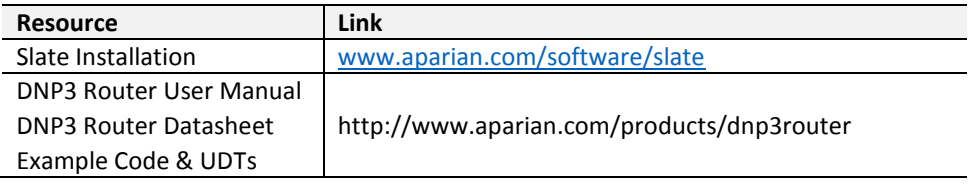

#### ADDITIONAL INFORMATION

#### SUPPORT

Technical support will be provided via the Web (in the form of user manuals, FAQ, datasheets etc.) to assist with installation, operation, and diagnostics.

For additional support the user can use either of the following:

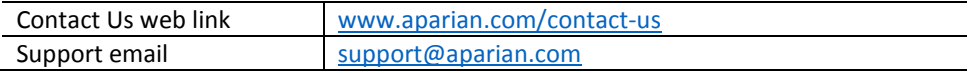

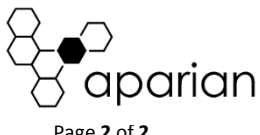